If you can't see the Amazon search box in your browser:

## (it should look like this)

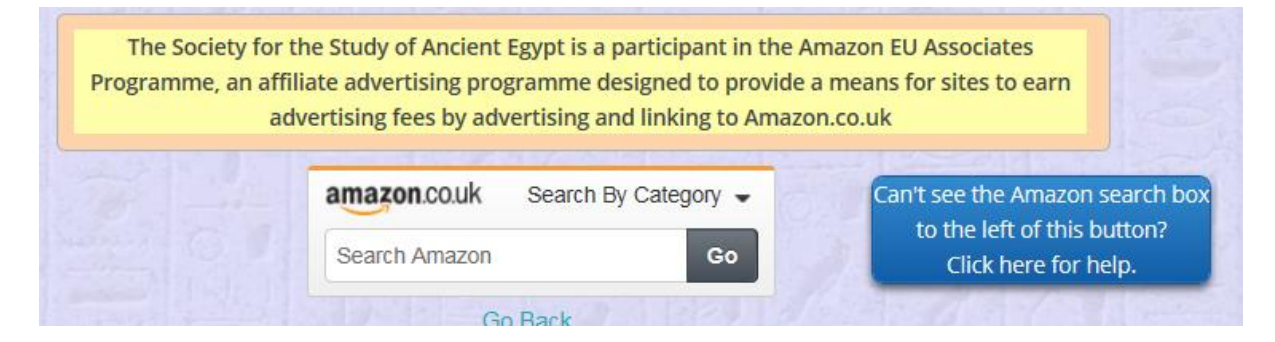

Then try the following:

- Hit key F5 to refresh the browser page, you may be seeing a cached page.
- If you are using IE, Chrome or Firefox, try adding "www.egyptology-ssae.org" as an exception in pop-up blockers.
- If you are using IE, add our site to the trusted sites list.
- If none of this is helpful then contact me (using the Form on the Contact Us page **Problems with the website? please let me know )** and I will try to help.

Terry Wilson, website designer.

-----------------------------------